## bizhub 4700P/4000P QUICK REFERENCE 1/2

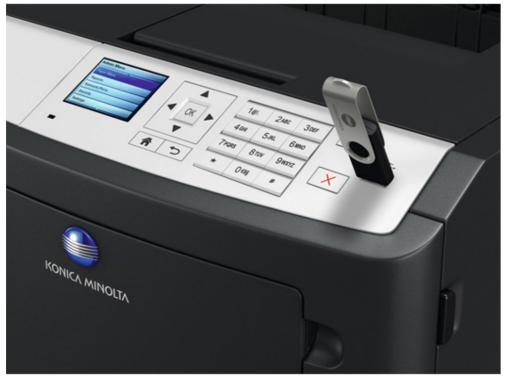

\* Printing from a flash drive (bizhub 4700P only)

### Learning about the Printer – Printer Configurations

| No | Item                             |  |
|----|----------------------------------|--|
| 1  | Printer control panel            |  |
| 2  | Paper stop                       |  |
| 3  | Standard bin                     |  |
| 4  | Front door release button        |  |
| 5  | Contoller board access door      |  |
| 6  | 100-sheet multipurpose feeder    |  |
| 7  | Standard 250-sheet tray          |  |
| 8  | Optional 250- or 550-sheet trays |  |
| 9  | Front door                       |  |

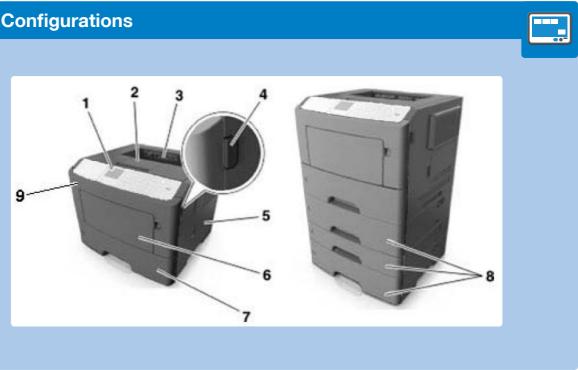

## How to Use the Printer Control Panel

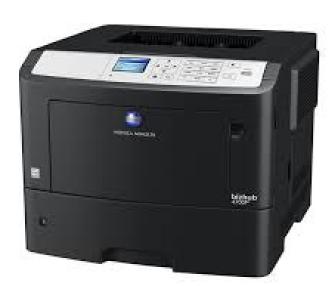

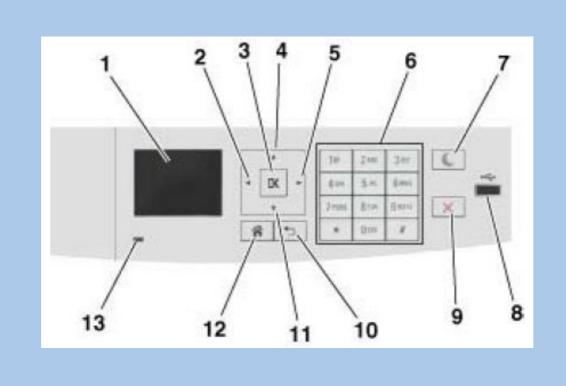

| No | Item                  | Take                                                                                                    |
|----|-----------------------|----------------------------------------------------------------------------------------------------|
| 1  | Display               | View the printer status and messages.<br>Set up and operate the printer.                                                       |
| 2  | Left arrow button     | Scroll to the left.                                                                                                    |
| 3  | Select button         | Select menu options.<br>Save settings.                                                                                         |
| 4  | Up arrow button       | Scroll up.                                                                                                    |
| 5  | Right arrow button    | Scroll to the right.                                                                                                    |
| 6  | Keypad                | Enter numbers, letters, or symbols.                                                                                            |
| 7  | Sleep button          | Enable Sleep mode or Hibernate mode.                                                                                           |
| 8  | USB port              | Connect a flash drive to the printer.<br>Notes:<br>• Only the front USB port supports flash<br>drives.<br>• bizhub 4700P Only. |
| 9  | Stop or cancel button | Stop all printer activities.                                                                                                   |
| 10 | Back button           | Return to the previous screen.                                                                                                 |
| 11 | Down arrow button     | Scroll down.                                                                                                    |
| 12 | Home button           | Go to the home screen.                                                                                                    |

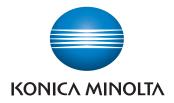

# bizhub 4700P/4000P

## bizhub 4700P/4000P QUICK REFERENCE 2/2

### Basic print functions – PC users

#### Printing a Document

1. From the Paper menu on the printer control panel, set the paper type and size to match the paper loaded.

#### 2. Send the print job:

#### For Windows users

- a. With a document open, click File >Print.
- b. Click Properties, Preferences, Options, or Setup.
- c. Adjust the settings, if necessary.
- d. Click OK >Print.

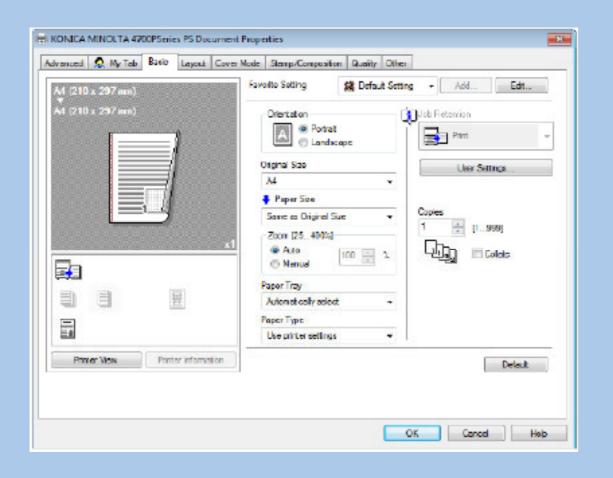

#### Basic print functions – Macintosh users

#### Printing a Document

E

- a. Customize the settings in the Page Setup dialog if necessar
  1. With a document open, choose File >Page Setup
  2. Choose a paper size or create a custom size to m
  3. Click OK.
- b. Customize the settings in the Page Setup dialog if necessary.
   1. With a document open, choose File >Print.
   If necessary, click the disclosure triangle to see more
   2. From the Print dialog and pop-up menus adjust the

Note: To print on a specific paper type, adjust the pa match the paper loaded, or select the appropriate tray

3. Click Print.

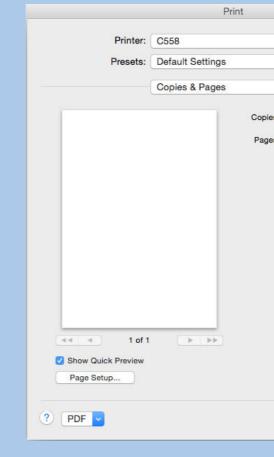

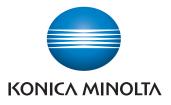

|                                                                                             | 2 |
|---------------------------------------------------------------------------------------------|---|
| ary:<br><b>5</b> .<br>natch the paper loaded.                                               |   |
| ary:                                                                                        |   |
| options.<br>ne settings if necessary.                                                       |   |
| or feeder.                                                                                  |   |
|                                                                                             |   |
|                                                                                             |   |
| es: 1 Collated<br>es: All<br>Current Page<br>Selection<br>From: 1<br>to: 1                  |   |
| Page Range<br>Enter page numbers and/or page<br>ranges separated by commas<br>(e.g. 2, 5-8) |   |
| Cancel                                                                                      |   |
| Cancel Print                                                                                |   |

# bizhub 4700P/4000P